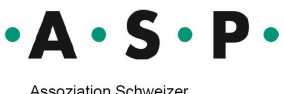

Assoziation Schweizer<br>Psychotherapeutinnen<br>und Psychotherapeuten

Association<br>Suisse des<br>Psychothérapeutes

Associazione<br>Svizzera degli<br>Psicoterapeuti

Associaziun Svizra dals<br>Psicoterapeuts

## **Rechnungsformular als Excel – Anleitung zum Ausfüllen**

- 1. Fügen Sie oben links Ihren Namen und Adresse ein und füllen die gelb markierten Felder mit den korrekten Angaben aus.
- 2. Anwendung der Tabelle:

Das «Honorar CHF» enthält eine Formel und wird automatisch berechnet. Bitte tragen Sie unter «Einheit CHF» den Minuten-Tarif ein und in der nächsten Spalte die Anzahl Minuten. Danach wird das Honorar automatisch berechnet.

Zeilen, die nicht benötigt werden, können Sie einfach wie folgt löschen: Markieren Sie die Zeilen die gelöscht werden sollen und wählen mit der rechten Maustaste «Zeile löschen».

Löschen Sie die Formatierung der gelb markierten Felder.

3. Wir empfehlen Ihnen ein leeres Formular zu speichern.

Wir hoffen, dass Sie von dieser Dienstleistung profitieren können.